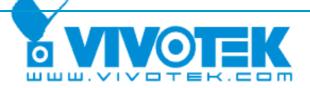

A Leading Provider of Multimedia Communication Solutions

# RMA Problem Solving Manual

Version 1.0

2007/12/05

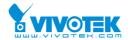

#### **Problem Solving Manual**

© 2008 VIVOTEK Inc. All Right Reserved

The following is trademarks of VIVOTEK Inc., and may be used to identify VIVOTEK products only: VIVOTEK. Other product and company names contained herein may be trademarks of their respective owners.

No part of this publication may be reproduced or utilized in any form or by any means, electronic or mechanical, including photocopying and microfilm, without permission in writing from VIVOTEK Inc.

#### **Revision History**

| Version | <b>Issue date</b> | Editor      | Comment     |
|---------|-------------------|-------------|-------------|
| 1.0     | 2007/12/11        | Sandy/Albus | First draft |
|         |                   | N .         |             |
| 4       |                   |             |             |
|         |                   |             |             |
|         |                   | XIC         |             |
|         |                   |             |             |
|         |                   |             |             |

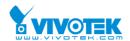

# Index

| INDEXBASIC TEST                    | 3  |
|------------------------------------|----|
| BASIC TEST                         | 5  |
| 1) Restore Default Settings        | 5  |
| 2) PC And Camera Direct Connection | 6  |
| 3) Access The Camera               | 8  |
| 4) Upgrade To The Latest Firmware  | 10 |
| PROBLEM CLASSIFICATION             | 14 |
| PAN/TILT FAIL                      | 14 |
| UNCLEAR VIDEO                      | 14 |
| No Signal                          |    |
| Wireless                           |    |
| APPENDIX A                         | 21 |
| RX7101                             | 21 |
| PT7137                             | 21 |
| PT7135                             | 21 |
| IP7151/7152                        | 22 |
| IP7137                             | 22 |
| IP7135                             | 22 |
| FD7131                             | 23 |
| VS7100                             | 23 |
| VS3102                             | 23 |
| VS3100                             | 24 |
| VS2403                             | 24 |
| VS2402                             | 25 |
| VS2101                             | 25 |
| PZ61X4                             | 26 |
| PZ61X2                             | 26 |
| PT31X7                             | 26 |
| PT31X4                             | 27 |
| PT31X3                             | 27 |
| PT31X2                             | 27 |
| IP7139, IP7138                     | 27 |
| IP7132, IP7131                     | 28 |
|                                    |    |

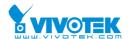

| IP3137  | 28 |
|---------|----|
| IP3136  | 28 |
| IP3135  | 29 |
| IP3133  | 29 |
| IP3132  | 29 |
| IP61X7  | 29 |
| IP61X4  | 30 |
| IP61X2  | 30 |
| IP31X2  | 30 |
| IP31X1  |    |
| IP21X2  |    |
| IP21X1  | 31 |
| FD61X2  |    |
| FD61X1  |    |
| I DOTAL |    |

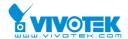

#### **Basic Test**

If there are any VIVOTEK products, network cameras or the video servers, that can't work normally, please make sure the network cable and power adaptor work normally first and then follow the steps to verify their status.

If the problem remains after verified, please note how long and how to reproduce the problem on RMA form.

#### 1) Restore Default Settings

1. Please restore the camera to default settings and check it again. Here is the restore method,

There is a button inside a hole on the case of the camera (varies from model to model) that is used to reset the system or restore to factory default settings. Sometimes resetting the system sets the system back to normal state. If the system problems remain after reset, please restore to factory default settings and install it again. Different models behave differently during restoring to default settings due to different LED lights.

Steps:

- (1) Find a probe (like a paper clip) to push the reset button inside the reset hole.
- (2) Hold the button down for a few seconds.
- (3) While you're holding down the button, the LED will perform POST (power-on-self-test). Wait for the self-diagnostic to run twice.
- (4) You can release the reset button and set up the camera by using the Installation Wizard again.
- (5) For the films of restoring to default settings of each model, please visit the Q7 of the link and you will have more ideas in restoring:

#### http://www.vivotek.com/support/fag/fag maintenance.html

- 2. Check the LED status during the process of restore to default settings, please refer to Appendix A.
- 3. If the power adaptor and network devices, like Ethernet cable and hubs, works normally, but the LED status is abnormal, please contact <a href="mailto:rma@vivotek.com">rma@vivotek.com</a> for VIVOTEK RMA Procedure.

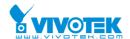

#### 2) PC And Camera Direct Connection

Connect the camera and PC directly (using a cross-over Ethernet cable or a hub), regarding using a hub to connect to the camera, please refer to the Fig. 1

- A. Check the LED status. Please refer to Table 2 LED Status. For example, IP7135, the red light should be steady and blue light should blink. If not, check your network devices.
- B. Restore the camera to factory default and refer to IP address table as below. Make sure there is no DHCP server in the system. (Such as the computer running Installation Wizard)

Table. 1 X, Y means one of the numbers, 0~255.

|                          | IP           | Subnet mask   | Gateway     |
|--------------------------|--------------|---------------|-------------|
| Default value for camera | 192.168.0.99 | 255.255.255.0 | 192.168.0.1 |
| Your PC could be         | 192.168.0.X  | 255.255.255.0 | 192.168.0.1 |
| Your PC could also be    | 192.168.X.Y  | 255.255.0.0   | 192.168.X.1 |

- C. If your device belongs to 7000 series, please run Installation Wizard 2 to find their IP addresses, and you can discover them at least with the addresses, 169.254.X.Y. Double click on the listed IP addresses to access them.
- D. If your IP network settings are correct, and it is still impossible to find the camera in the list. Please contact rma@vivotek.com for VIVOTEK RMA Procedure.

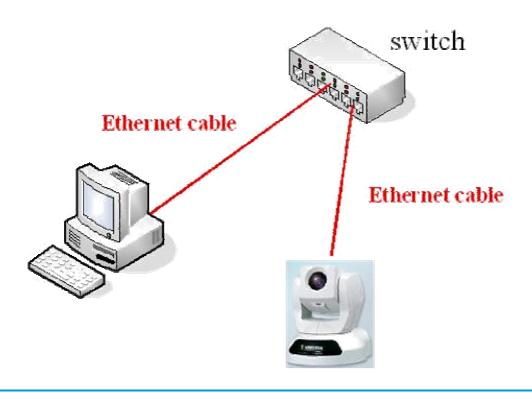

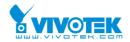

Fig. 1

Table. 2 LED Status

| Camera model              | LED status          |  |
|---------------------------|---------------------|--|
| IP21x1/ IP31x1            | LED1 Red: blink     |  |
|                           | LED2 Green: blink   |  |
|                           | LED3 Green: steady  |  |
| IP21x2                    | Green: blink        |  |
| IP31x2                    | Green: blink        |  |
| IP3133                    | Green: blink        |  |
| IP3135/ IP3136/ IP3137    | Blue: blink         |  |
| IP7131/IP7132             | Green/Orange: blink |  |
|                           | Red: steady         |  |
| IP7135/ IP7137            | Red: steady         |  |
|                           | Blue: blink         |  |
| IP7138/IP7139             | Red: steady         |  |
|                           | Green: blink        |  |
| IP7151/IP7152             | Green: blink        |  |
| IP61x2                    | Green: blink        |  |
| IP61x4                    | Green: blink        |  |
| IP61x7                    | Green: blink        |  |
| FD61x1V/ FD61x2V          | Red: steady         |  |
|                           | Green: blink        |  |
| FD7131                    | Orange: blink       |  |
|                           | Red: blink          |  |
| PT31x2/ PT31x4            | Red: steady         |  |
| PT31x3/ PT31x7            | Green: blink        |  |
| PT7135/ PT7137            | Red: steady         |  |
|                           | Blue: steady        |  |
|                           | Green: blink        |  |
| PZ61x2/ PZ61x4            | Red: steady         |  |
|                           | Green: blink        |  |
| SD6112V/6121V Red: steady |                     |  |
|                           | Green: blink        |  |
| VS2101                    | LED1 Red: blink     |  |
|                           | LED2 Green: blink   |  |
|                           | LED3 Green: off     |  |
| VS2402/ VS2403            | NET SYS             |  |

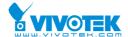

|         | LED1         | Red: blink    | Red: steady  |  |
|---------|--------------|---------------|--------------|--|
|         | LED2         | Green: steady | Green: blink |  |
|         | LED3         | Green: steady | Off          |  |
| VS3100P | Green: blink |               | •            |  |
| VS3102  | LED1: blink  | LED1: blink   |              |  |
|         | LED2: blink  | LED2: blink   |              |  |
|         | LED3: off    | LED3: off     |              |  |
| VS7100  | Green: blink | Green: blink  |              |  |
|         | Red: steady  | Red: steady   |              |  |
| RX7101  | Green: blink | Green: blink  |              |  |
|         | Red: steady  | *             |              |  |

### 3) Access The Camera

Invoke Installation Wizard 2, double click on the IP address to connect to the camera using I.E. You can download Installation Wizard 2 from the link and install the program.

http://www.vivotek.com/downloadfiles/downloads/software/InstallationWizard2.zip

You can search the camera IP addresses by the software like the Fig.2.

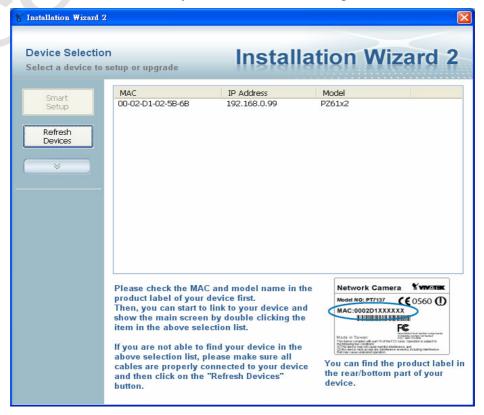

Fig. 2

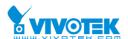

If there is something wrong with the webpage (ex. the buttons are deployed wrong, the firmware version is displayed wrong), please delete the cookies and temporary files of your Internet Explorer.

#### A. **IE6** as shown

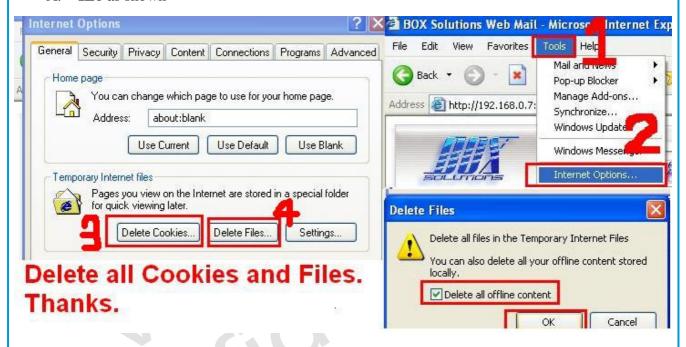

#### B. **IE7** as shown

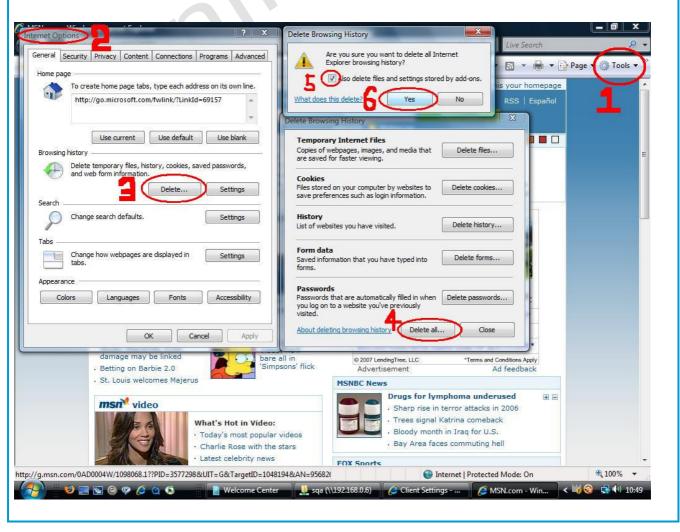

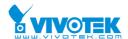

#### 4) Upgrade To The Latest Firmware

- C. Please check the firmware version of the camera, make sure it is the latest version. You can download the latest firmware from VIVOTEK website.
  - (<a href="http://www.vivotek.com/downloads/firmware/firmware\_fix\_network\_cameras.php">http://www.vivotek.com/downloads/firmware/firmware\_fix\_network\_cameras.php</a>)
- D. Please upgrade the firmware and try to connect to the camera again.
- E. If the problem remains the same. Please refer to the section of "Problem Classification".

#### Here are methods to upgrade firmware:

#### A. Installation Wizard/Installation Wizard 2

- Step 0, Run "Installation Wizard" or "Installation Wizard 2". Please note the serial number, it's the MAC address of your device.
- Step 1. Check the box in front of the IP address, the camera of the current selected IP address will be upgraded. (Fig.4)
- Step 2, Click "Upgrade" button. You can upgrade the firmware of the same devices at the same time, multiple devices of the same model one time.
- Fig. 5 indicates the upgrade process of multiple instances of the same model.

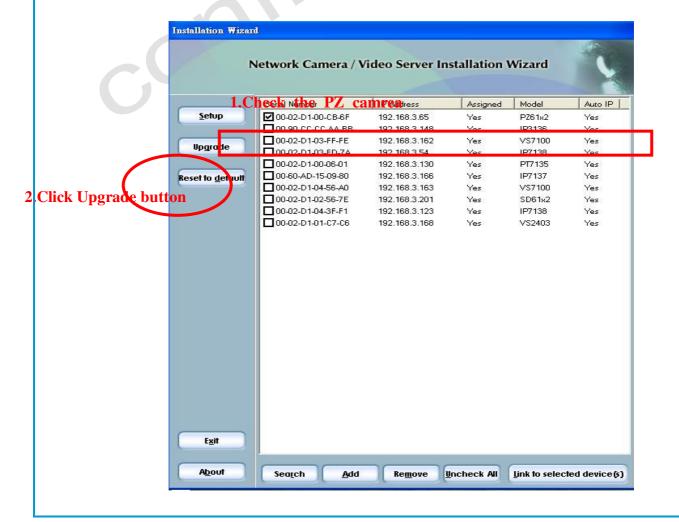

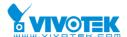

Fig. 3

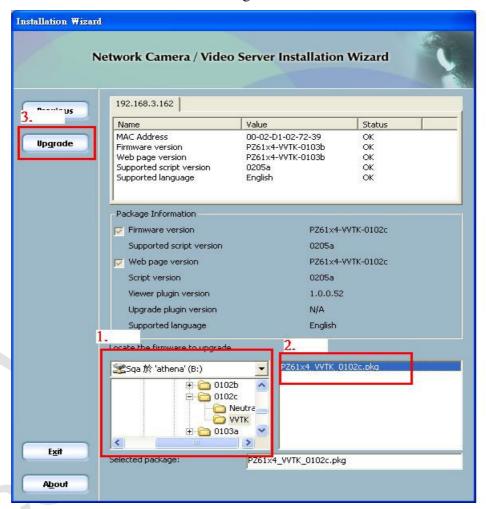

Fig. 4 Upgrade page

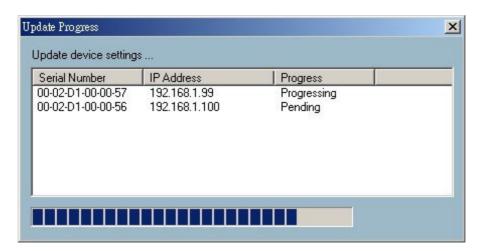

Fig. 5 Update progress

After the upgrade process is done, you can see the dialog below (Fig. 6). Click **"Done"** to finish.

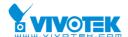

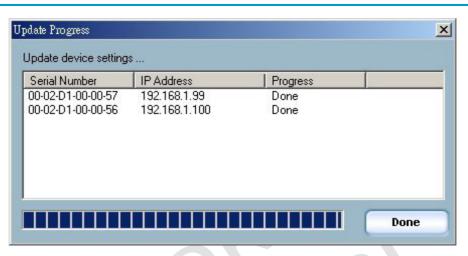

Fig. 6 Update progress

#### B. Maintenance

This way is only allowed for VIVOTEK 7000 series cameras. You can use the file list to browse the firmware file in the Maintenance page. Please check whether the file you selected is correct. Then click on the "**Upgrade**" button to upgrade the firmware. Please refer the Fig.7

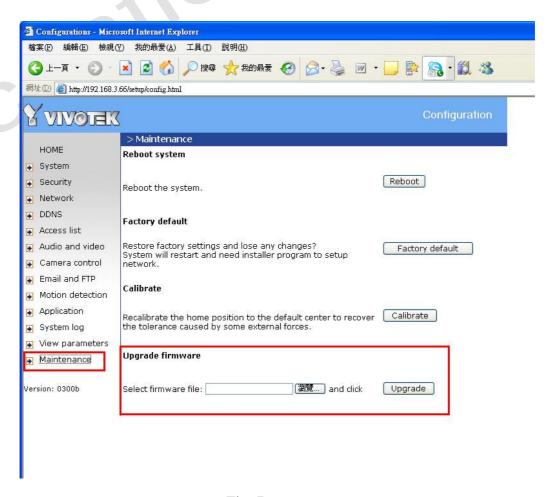

Fig. 7

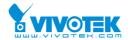

#### C. FTP

Only "\*.bin" firmware files can be upgraded via FTP utility. "\*.pkg" files can not be upgraded via FTP utility. You can follow the steps,

- 1. Put the firmware (ex: flash.bin) in one specific folder.
- 2. Open command window, switch to the specific folder where you put the firmware.
- 3. Type "ftp 192.168.0.30" (The IP address of the device)
- 4. Type "root" for user name and then click "Enter" button.
- 5. Input password if there is. If there is no password, please click "Enter" button.
- 6. Type "bin"
- 7. Type "put <firmware file name> flash.bin" command, and wait for upgrade.
- 8. Upgrade the firmware may take a few minutes, please do not unplug the power and the Ethernet cable.
- 9. After the commands are issued, please wait for 15 minutes to make sure the camera firmware upgrade succeeded.
- 10. Type "bye" to exit.

```
C:\>ftp 192.168.3.169
Connected to 192.168.3.169.
220 Network Gamera FTP server ready.
User (192.168.3.169:(none)): root
331 Password required.
Password:
230 User name accepted.
ftp> bin
200 OK.
ftp> put FLASH.BIN flash.bin
200 PORT command OK.
150 ready to take file.
226 closing.
ftp: 1424921 bytes sent in 0.44Seconds 3253.24Kbytes/sec.
```

Fig. 8

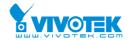

### **Problem Classification**

#### Pan/Tilt Fail

- 1. Connect to the P/T/Z camera and click left/right/up/down button.
- 2. Make sure camera head will move to the correct direction.
- 3. If your P/T/Z camera can work correctly, the issue doesn't relate to the breakdown of machinery. Please contact technical@vivotek.com for help.
- 4. If the P/T/Z camera can't move. Please contact <a href="ma@vivotek.com">rma@vivotek.com</a> for VIVOTEK RMA Procedure.

#### Unclear Video

- 1. Please adjust the lens manually except for the PZ 6000 series and SD series camera.
- 2. If the camera video is still unclear. Please contact <a href="ma@vivotek.com">ma@vivotek.com</a> for VIVOTEK RMA Procedure.

Table. 3

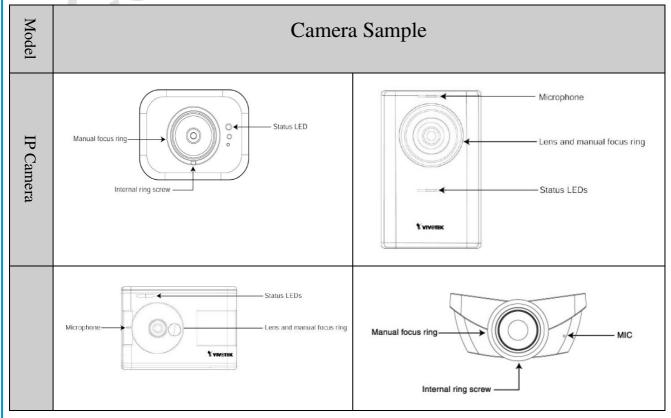

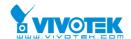

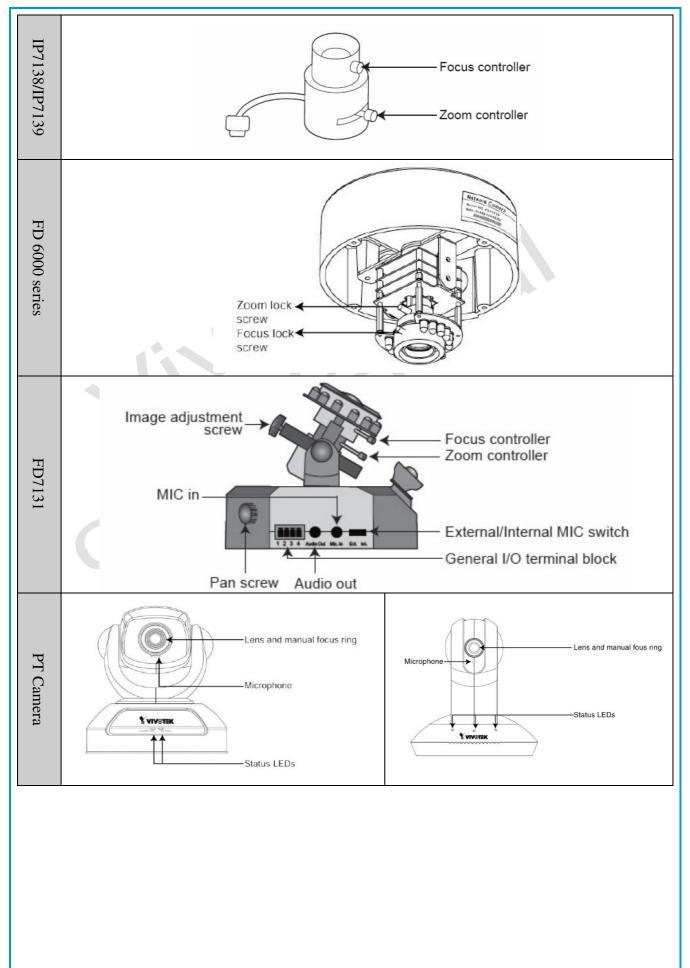

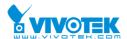

#### No Signal

- 1 "**No Signal**" is shown in the video.
  - 1.1 If it is a Video Server, please check the CCD is OK or not;
  - 1.2 If it is a network camera, please contact <u>technical@vivotek.com</u> for confirmation.

If the CCD is damaged, it might be the following status,

- You can see information of data and time.
- The camera can work correctly include the audio function except the image is wrong.
- The image might become black-and-white, or black or the hue is lost.

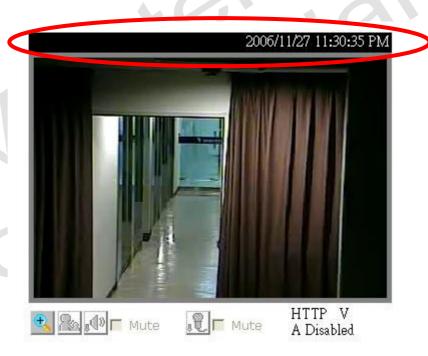

#### 2 There is **status line**.

- 2.1 If it is a PZ camera, please try to open the IRIS to its maximum. If there is still problem, please try to open http://<ip\_address>/index\_iic.html for detail settings.
- 2.2 Make sure the stream you are requesting is not audio only.
- 2.3 Please contact <u>technical@vivotek.com</u> for help if neither cases match yours.
- 3 There is **no status line**, please check
  - 3.1 Client mode
    - 3.1.1 There are many modes of connections:

| Camera series | Connection modes & ports required                          |
|---------------|------------------------------------------------------------|
| 2000          | HTTP (HTTP port)                                           |
| 3000          | UDP/TCP (HTTP/Video/Audio/Control ports); HTTP (HTTP port) |
| 6000          | UDP (HTTP/Video/Audio ports), HTTP (HTTP port)             |
| 7000          | UDP (RTSP/RTP video/RTCP video/RTP audio/RTCP audio port); |

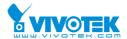

#### TCP (RTSP port); HTTP (HTTP port); Multicast (LAN only)

- 3.2 NAT ports in the router; please check the ports listed in the previous table are opened for the Network Camera or Video Server. You can refer to the Q2 in our website http://www.Vivotek.com/support/faq/faq\_network.html to know how to forward the ports on the router.
- 3.3 Try to use I.E. 5.5 or above versions, or contact <u>technical@vivotek.com</u> for help.
- 4 There is no plug-in installed in your computer like the following picture.

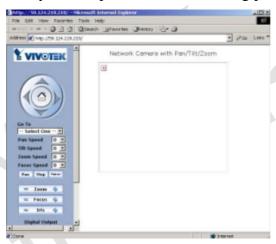

4.1 Please install Plug-in for viewing

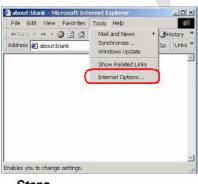

Steps

1. Click Tools/Internet Option

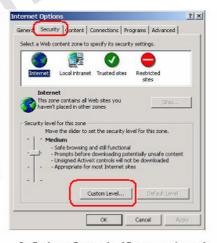

2. Select Security/Custom Level

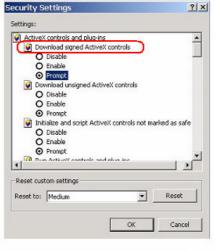

3. Select "Enable" or "Prompt"

#### Wireless

 Please confirm the wireless settings of the camera and your AP. You can refer to the instruction as below, Remember different wireless router has different user interface and features,

First, you have to choose the "Infrastructure" mode for the wireless. The Ad-Hoc mode is used

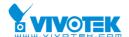

for connect with your notebook or Wireless LAN Card.

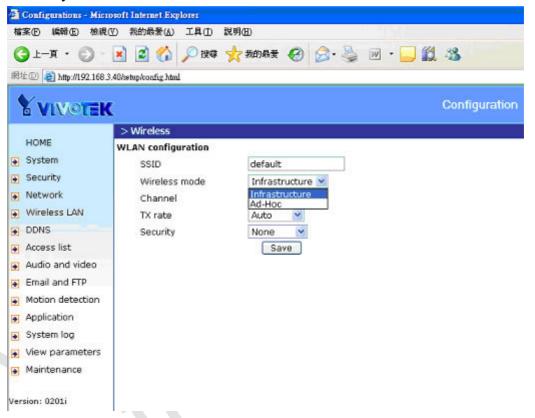

Second, check the SSID on your router and make sure the camera's SSID is the same as the router.

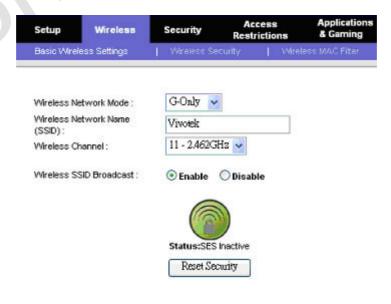

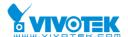

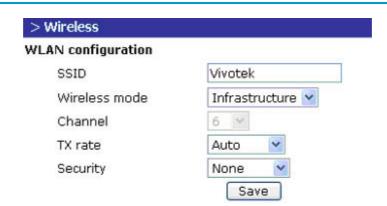

Third, choose "security mode" for your router and camera. There are WEP and WPA-Pre-Shared Key. If the router is using the WEP, you have to enter the key and set the size of the key. It can be 64-bit or 128bit. The 64-bit contain 10 Hexadecimal digits or 5 ASCII code. And the 128-bit keys contain 26 hexadecimal digits or 13 ASCII code. Please make sure the camera is using the same key as the router.

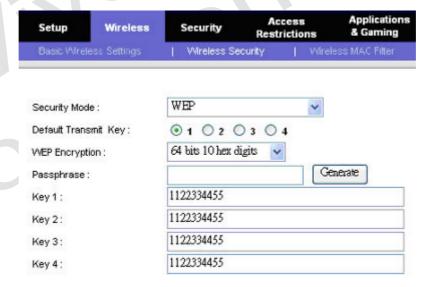

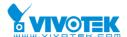

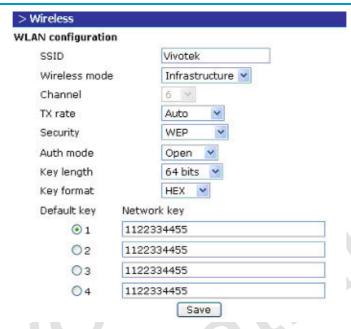

WPA-Pre-Shared Key gives you a choice of two encryption methods, TKIP and AES. Select one from them and enter a password in the Pre-Shared key field with 8-32 characters.

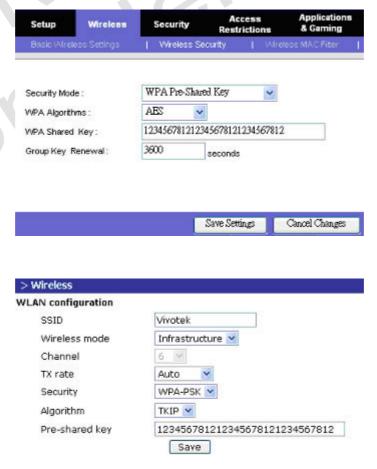

2. If the settings of camera and AP are correct and the connection still is failed, you can plug the power cable out and then plug it in again. That is in order to switch the connection mode to wireless .If the problem remains, please contact <a href="mailto:rma@vivotek.com">rma@vivotek.com</a> for VIVOTEK RMA Procedure.

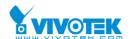

# **Appendix A**

#### RX7101

| Description                 | LED status                     |
|-----------------------------|--------------------------------|
| Power on and system booting | Steady Red                     |
| Power off                   | Red LED unlighted              |
| Network works (heartbeat)   | Steady Red + Blink Green every |
|                             | 1 sec.                         |
| Network fail                | Steady Red + Green LED         |
|                             | unlighted                      |
| UART control message        | Steady Red + Blink Green every |
|                             | 0.15 sec.                      |
| Upgrading F/W               | Blink Red every 0.15 sec. +    |
|                             | Blink Green every 1 sec.       |
| Restore default             | Blink Red every 0.15 sec. +    |
|                             | Blink Green every 0.15 sec.    |

#### PT7137

| Condition                           | LED status                                          |
|-------------------------------------|-----------------------------------------------------|
| Loading system after power on       | Steady red                                          |
| During booting procedure            | Steady green, blue and red                          |
| Detecting and setting network       | Steady green and blue. Blink red till IP address is |
|                                     | confirmed                                           |
| After network is setup (system up)  | Blink green every second and steady red             |
| During the upgrade firmware process | Blink green every second and fast blink red         |
| Enable audio                        | Steady blue. Disable audio will turn off blue       |
|                                     | LED.                                                |

#### PT7135

| Condition LED color |
|---------------------|
|---------------------|

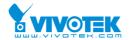

| Loading system after power on       | Steady red, blue, green                        |  |
|-------------------------------------|------------------------------------------------|--|
| During booting procedure            | Steady red, blue, green                        |  |
| Detecting and setting network       | Steady green and blue. Blink red till physical |  |
|                                     | network and IP address are confirmed.          |  |
| After network is setup (system up)  | Blink green every second and steady red        |  |
| During the upgrade firmware process | Blink green every second and fast blink red    |  |
| Enable audio                        | Steady blue. Disable audio will turn off blue  |  |
|                                     | LED.                                           |  |

### IP7151/7152

| Condition                           | LED color                                        |  |
|-------------------------------------|--------------------------------------------------|--|
| Loading system after power on       | Steady green and blink red (once)                |  |
| During booting procedure            | Blinking red                                     |  |
| Detecting and setting network       | Steady green till IP address is confirmed        |  |
| After network is setup (system up)  | Blinking green every other second and steady red |  |
| During the upgrade firmware process | Blink green / orange every second and fast blink |  |
|                                     | red                                              |  |

#### IP7137

| Condition                           | LED color                                    |  |
|-------------------------------------|----------------------------------------------|--|
| Loading system after power on       | Steady blue                                  |  |
| During booting procedure            | Steady blue and red                          |  |
| Detecting and setting network       | Steady blue and blink red till IP address is |  |
|                                     | confirmed                                    |  |
| After network is setup (system up)  | Blink blue every second and steady red       |  |
| During the upgrade firmware process | Blink blue every second and fast blink red   |  |

#### IP7135

| Condition                     | LED color           |
|-------------------------------|---------------------|
| Loading system after power on | Steady blue         |
| During booting procedure      | Steady blue and red |

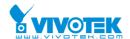

| Detecting and setting network       | Steady blue and blink red till IP address is |
|-------------------------------------|----------------------------------------------|
|                                     | confirmed                                    |
| After network is setup (system up)  | Blink blue every second and steady red       |
| During the upgrade firmware process | Blink blue every second and fast blink red   |

#### FD7131

| Condition                           | LED color                                      |
|-------------------------------------|------------------------------------------------|
| Loading system after power on       | Blink green and orange (twice)                 |
| During booting procedure            | Non light                                      |
| Detecting and setting network       | Steady orange till IP address is confirmed     |
| After network is setup (system up)  | Blink orange and red                           |
| During the upgrade firmware process | Rapidly blink orange till firmware is upgraded |

#### VS7100

| Condition                           | LED color                                     |
|-------------------------------------|-----------------------------------------------|
| Loading system after power on       | Blink green twice and steady red              |
| During booting procedure            | Steady green and red                          |
| After network is setup (system up)  | Blink green every second and steady red       |
| During the upgrade firmware process | Fast blink green and blink green every second |

#### VS3102

| Network Interface   | Condition             | LED2 (Heartbeat) | LED3 (Status) |
|---------------------|-----------------------|------------------|---------------|
| Ethernet            | before installed      | OFF              | OFF           |
|                     | after installed       | flash            | OFF           |
|                     | during camera control | flash            | flash         |
| PPP with modem      | after POST            | flash            | ON            |
| PPP with null modem | before connected      | ON               | ON            |
|                     | after connected       | flash            | ON            |

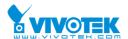

# VS3100

| Condition                             | LED color                                 |
|---------------------------------------|-------------------------------------------|
| During self-diagnostic after power on | Blink in interchanged green and red       |
| Ethernet signal is lost               | Steady red till Ethernet is detected      |
| Before network is setup               | Steady green till IP address is confirmed |
| After network is setup                | Blink green every second                  |
| Any hardware failure                  | Other patterns                            |

### VS2403

|             | NET | SYS |             |
|-------------|-----|-----|-------------|
| Tx/Rx       |     |     | Power       |
| Link 10/100 |     |     | LED1        |
|             |     |     | (Heartbeat) |
| Full duplex |     |     | LED2        |
|             |     |     | (Status)    |

| Item               | LED status                                   | Description             |
|--------------------|----------------------------------------------|-------------------------|
| Power-On-Self-Test | LED1 and LED2 blink                          | During the test         |
|                    | alternately by 150ms                         |                         |
|                    | LED1 blinks one time and                     | TM1302 test fail        |
|                    | LED2 blinks 3 times                          |                         |
|                    | LED1 blinks one time and RTL8100BL test fail |                         |
|                    | LED2 blinks 4 times                          |                         |
| Network            | LED1 off, LED2 off                           | Network fail            |
|                    | LED1 blink every 0.5                         | Network normal,         |
|                    | second, LED2 off                             | Heartbeat               |
| Camera control     | LED2 blink every 1                           | Get the control message |
|                    | second                                       |                         |

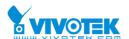

### VS2402

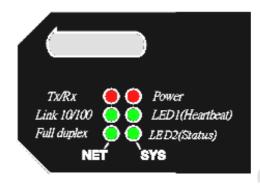

| Network                                                                                                    | Condition             | LED1        | LED2     |
|----------------------------------------------------------------------------------------------------|-----------------------|-------------|----------|
| Interface                                                                                                    |                       | (Heartbeat) | (Status) |
| Ethernet                                                                                                    | before IP installed   | OFF         | OFF      |
|                                                                                                    | after IP installed    | Blink       | OFF      |
| , and the second second | during camera control | Blink       | Blink    |
| PPP with modem                                                                                                    | after POST            | Blink       | ON       |
|                                                                                                    | during camera control | Blink       | Blink    |
| PPP with null modem                                                                                                    | before connected      | ON          | ON       |
|                                                                                                    | after connected       | Blink       | ON       |
|                                                                                                    | during camera control | Blink       | Blink    |

#### VS2101

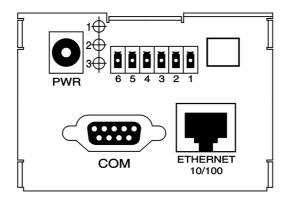

| Network   | Condition        | LED2 (Heartbeat) | LED3 (Status) |
|-----------|------------------|------------------|---------------|
| Interface |                  |                  |               |
| Ethernet  | before installed | OFF              | OFF           |

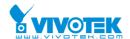

|                     | after installed       | flash | OFF   |
|---------------------|-----------------------|-------|-------|
|                     | during camera control | flash | flash |
| PPP with modem      | after POST            | flash | ON    |
|                     | before connected      | ON    | ON    |
| PPP with null modem | after connected       | flash | ON    |
|                     | before installed      | OFF   | OFF   |
|                     | after installed       | flash | OFF   |

#### PZ61X4

| Condition                             | LED color                                 |
|---------------------------------------|-------------------------------------------|
| During self-diagnostic after power on | Blink in interchanged green and red       |
| Ethernet signal is lost               | Red LED is off till Ethernet is detected  |
| Before network is setup               | Steady green till IP address is confirmed |
| After network is setup                | Blink green every second                  |
| Any hardware failure                  | Other patterns                            |

### PZ61X2

| Condition                             | LED color                                 |
|---------------------------------------|-------------------------------------------|
| During self-diagnostic after power on | Blink in interchanged green and red       |
| Ethernet signal is lost               | Red LED is off till Ethernet is detected  |
| Before network is setup               | Steady green till IP address is confirmed |
| After network is setup                | Blink green every second                  |
| Any hardware failure                  | Other patterns                            |

#### PT31X7

| Condition                             | LED color                                     |
|---------------------------------------|-----------------------------------------------|
| During self-diagnostic after power on | Blink in interchanged green and red           |
| Ethernet signal is lost               | Red LED is blinking till Ethernet is detected |
| Before network is setup               | Steady green till IP address is confirmed     |
| After network is setup                | Blink green every second                      |
| Any hardware failure                  | Other patterns                                |

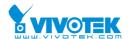

### PT31X4

| Condition                             | LED color                                     |
|---------------------------------------|-----------------------------------------------|
| During self-diagnostic after power on | Blink in interchanged green and red           |
| Ethernet signal is lost               | Red LED is blinking till Ethernet is detected |
| Before network is setup               | Steady green till IP address is confirmed     |
| After network is setup                | Blink green every second                      |
| Any hardware failure                  | Other patterns                                |

#### PT31X3

| Condition                             | LED color                                     |
|---------------------------------------|-----------------------------------------------|
| During self-diagnostic after power on | Blink in interchanged green and red           |
| Ethernet signal is lost               | Red LED is blinking till Ethernet is detected |
| Before network is setup               | Steady green till IP address is confirmed     |
| After network is setup                | Blink green every second                      |
| Any hardware failure                  | Other patterns                                |

# PT31X2

| Condition                             | LED color                                     |
|---------------------------------------|-----------------------------------------------|
| During self-diagnostic after power on | Blink in interchanged green and red           |
| Ethernet signal is lost               | Red LED is blinking till Ethernet is detected |
| Before network is setup               | Steady green till IP address is confirmed     |
| After network is setup                | Blink green every second                      |
| Any hardware failure                  | Other patterns                                |

## IP7139, IP7138

| Condition                     | LED color                                      |
|-------------------------------|------------------------------------------------|
| Loading system after power on | Steady green and blink red (once)              |
| During booting procedure      | Steady green                                   |
| Detecting and setting network | Steady orange (green + red) till IP address is |
|                               | confirmed                                      |

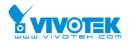

| After network is setup (system up)  | Blink green / orange every second and steady red |
|-------------------------------------|--------------------------------------------------|
| During the upgrade firmware process | Blink green / orange every second and fast blink |
|                                     | red                                              |

# IP7132, IP7131

| Condition                                 | LED color                                |
|-------------------------------------------|------------------------------------------|
| Power is being supplied to the camera     | Blinking red                             |
| The camera is booting up                  | Solid green                              |
| The camera is trying to obtain an IP      | Solid green with blinking red in between |
| address                                   |                                          |
| An IP address is successfully assigned to | Solid green and red                      |
| the camera                                |                                          |
| The camera is working                     | Solid red with blinking green in between |
| During firmware upgrading                 | Blinking red and green                   |

#### IP3137

| Condition                              | LED color                                |
|----------------------------------------|------------------------------------------|
| During self-diagnostic after power on  | Blink in interchanged blue and red       |
| Ethernet signal is lost                | Steady red till Ethernet is detected     |
| Before network is setup                | Steady blue till IP address is confirmed |
| After network is setup                 | Blink blue every second                  |
| Network is setup and audio is disabled | Blink blue every 4 seconds               |
| Any hardware failure                   | Other patterns                           |

### IP3136

| Condition                              | LED color                                 |
|----------------------------------------|-------------------------------------------|
| During self-diagnostic after power on  | Blink in interchanged green and red       |
| Ethernet signal is lost                | Steady red till Ethernet is detected      |
| Before network is setup                | Steady green till IP address is confirmed |
| After network is setup                 | Blink green every second                  |
| Network is setup and audio is disabled | Blink green every 4 seconds               |
| Any hardware failure                   | Other patterns                            |

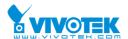

#### IP3135

| Condition                              | LED color                                 |
|----------------------------------------|-------------------------------------------|
| During self-diagnostic after power on  | Blink in interchanged green and red       |
| Ethernet signal is lost                | Steady red till Ethernet is detected      |
| Before network is setup                | Steady green till IP address is confirmed |
| After network is setup                 | Blink green every second                  |
| Network is setup and audio is disabled | Blink green every 4 seconds               |
| Any hardware failure                   | Other patterns                            |

#### IP3133

| Condition                             | LED color                                 |
|---------------------------------------|-------------------------------------------|
| During self-diagnostic after power on | Blink in interchanged green and red       |
| Ethernet signal is lost               | Steady red till Ethernet is detected      |
| Before network is setup               | Steady green till IP address is confirmed |
| After network is setup                | Blink green every second                  |
| Any hardware failure                  | Other patterns                            |

### IP3132

| Condition                             | LED color                                 |
|---------------------------------------|-------------------------------------------|
| During self-diagnostic after power on | Blink in interchanged green and red       |
| Ethernet signal is lost               | Steady red till Ethernet is detected      |
| Before network is setup               | Steady green till IP address is confirmed |
| After network is setup                | Blink green every second                  |
| Any hardware failure                  | Other patterns                            |

#### IP61X7

| Condition                             | LED color                   |
|---------------------------------------|-----------------------------|
| During self-diagnostic after power on | blink between red and green |
| No network                            | Red is ON                   |

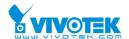

| Getting IP                              | Green is flash every 0.5 sec |
|-----------------------------------------|------------------------------|
| Talk only / mute                        | Green is flash every 1 sec   |
| Listen only / Full duplex / half duplex | Green is flash every 0.5 sec |

#### IP61X4

| Condition                               | LED color                    |
|-----------------------------------------|------------------------------|
| During self-diagnostic after power on   | Red is no bright             |
| No network                              | Red is ON                    |
| Getting IP                              | Green is flash every 0.5 sec |
| Talk only / mute                        | Green is flash every 1 sec   |
| Listen only / Full duplex / half duplex | Green is flash every 0.5 sec |

### IP61X2

| Condition                               | LED color                    |  |
|-----------------------------------------|------------------------------|--|
| During self-diagnostic after power on   | Blink between red and green  |  |
| No network                              | Red is ON                    |  |
| Getting IP                              | Green is flash every 0.5 sec |  |
| Talk only / mute                        | Green is flash every 1 sec   |  |
| Listen only / Full duplex / half duplex | Green is flash every 0.5 sec |  |

#### IP31X2

| Condition                             | LED color                                 |
|---------------------------------------|-------------------------------------------|
| During self-diagnostic after power on | Blink in interchanged green and red       |
| Ethernet signal is lost               | Steady red till Ethernet is detected      |
| Before network is setup               | Steady green till IP address is confirmed |
| After network is setup                | Blink green every second                  |
| Any hardware failure                  | Other patterns                            |

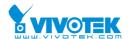

### IP31X1

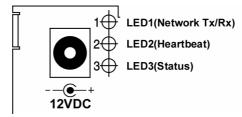

| Network Interface   | Condition             | LED2 (Heartbeat) | LED3 (Status) |
|---------------------|-----------------------|------------------|---------------|
| Ethernet            | before installed      | OFF              | OFF           |
|                     | after installed       | flash            | OFF           |
|                     | during camera control | flash            | flash         |
| PPP with modem      | after POST            | flash            | ON            |
| PPP with null modem | before connected      | ON               | ON            |
|                     | after connected       | flash            | ON            |

#### IP21X2

| Condition                             | LED color                             |
|---------------------------------------|---------------------------------------|
| During self-diagnostic after power on | Blink in interchanged green and red   |
| Ethernet signal is lost               | Steady red till Ethernet is detected  |
| Before network is setup               | No LED of sign till IP address is set |
| After network is setup                | Blink green once per second           |
| Any hardware failure                  | Other patterns                        |

### IP21X1

| Network<br>Interface | Condition             | LED2 (Heartbeat) | LED3 (Status) |
|----------------------|-----------------------|------------------|---------------|
| Ethernet             | before installed      | OFF              | OFF           |
|                      | after installed       | flash            | OFF           |
|                      | during camera control | flash            | flash         |
| PPP with modem       | after POST            | flash            | ON            |
|                      | before connected      | ON               | ON            |
| PPP with null modem  | after connected       | flash            | ON            |

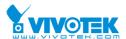

| before installed | OFF   | OFF |
|------------------|-------|-----|
| after installed  | flash | OFF |

#### FD61X2

| Condition                                  | LED color                                       |  |
|--------------------------------------------|-------------------------------------------------|--|
| During self-diagnostic after power on      | Blinking in interchanged Green and Red          |  |
| After power on and before network is setup | Red LED is constantly ON and Green LED is OFF   |  |
| After network is setup                     | Red LED is constantly ON and Green LED blinking |  |
|                                            | every 0.5 second                                |  |
| Ethernet signal is lost                    | Red LED is constantly ON and Green LED is OFF   |  |
| No audio or speak only                     | Red LED is constantly ON and Green LED blinking |  |
|                                            | every second                                    |  |

### FD61X1

| Condition                                  | LED Color                                       |
|--------------------------------------------|-------------------------------------------------|
| During self-diagnostic after power on      | Blinking in interchanged Green and Red          |
| After power on and before network is setup | Red LED is constantly ON and Green LED is OFF   |
| After network is setup                     | Red LED is constantly ON and Green LED blinking |
|                                            | every 0.5 second                                |
| Ethernet signal is lost                    | Red LED is constantly ON and Green LED is OFF   |
| No audio or speak only                     | Red LED is constantly ON and Green LED blinking |
|                                            | every second                                    |